## **¿DÓNDE ENCUENTRO MI CREDENCIAL DIGITAL?**

Tu credencial digital, y la de todo el grupo familiar disponible las 24 hs en tu celular. Ingresá en **www.amebpba.org.ar/webapp/index.html**  y seguí estos sencillos pasos:

## **INGRESÁ EL USUARIO Y CONTRASEÑA**

Recordá que es el mismo para todo el grupo familiar.

## **CREDENCIALES**

Hacé click en el icono de menu, y luego, clickea en CREDENCIALES.

**SELECCIONAR AFILIADO**

**1**

**2**

## **ELEGÍ AL AFILIADO**

Seleccioná al integrante del grupo familiar que requiere la credencial. **3**

Ingresá en **www.amebpba.org.ar/webapp/index.html**

y conocé todo lo que podés hacer desde tu cel.

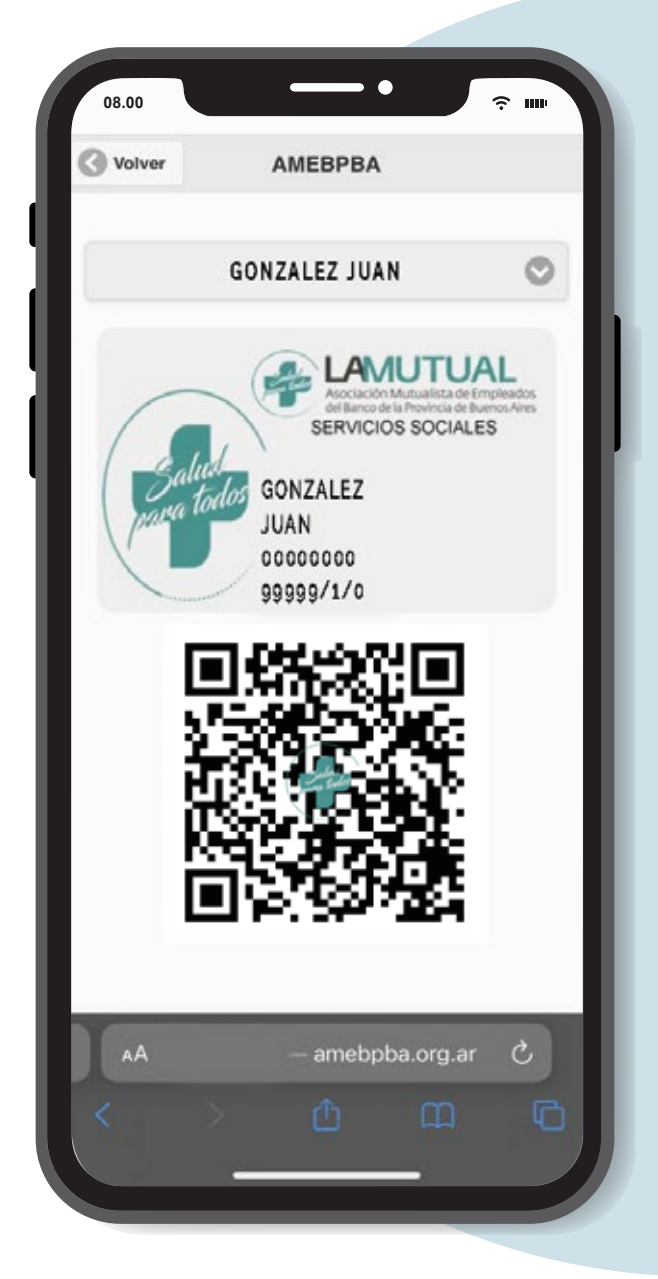

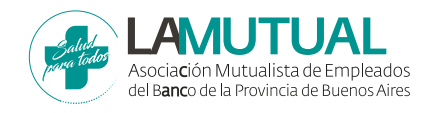